SOFTWARE | HARDWARE | SERVICE

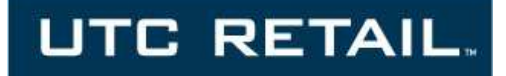

# **2200 Series POS System**

**2250 / 2270 User Guide** 

Thank you for selecting UTC RETAIL's innovative 2200 Series Point of Sale solution!

This guide is designed to acquaint you with the features and functionality of the 2200 Series Point of Sale System.

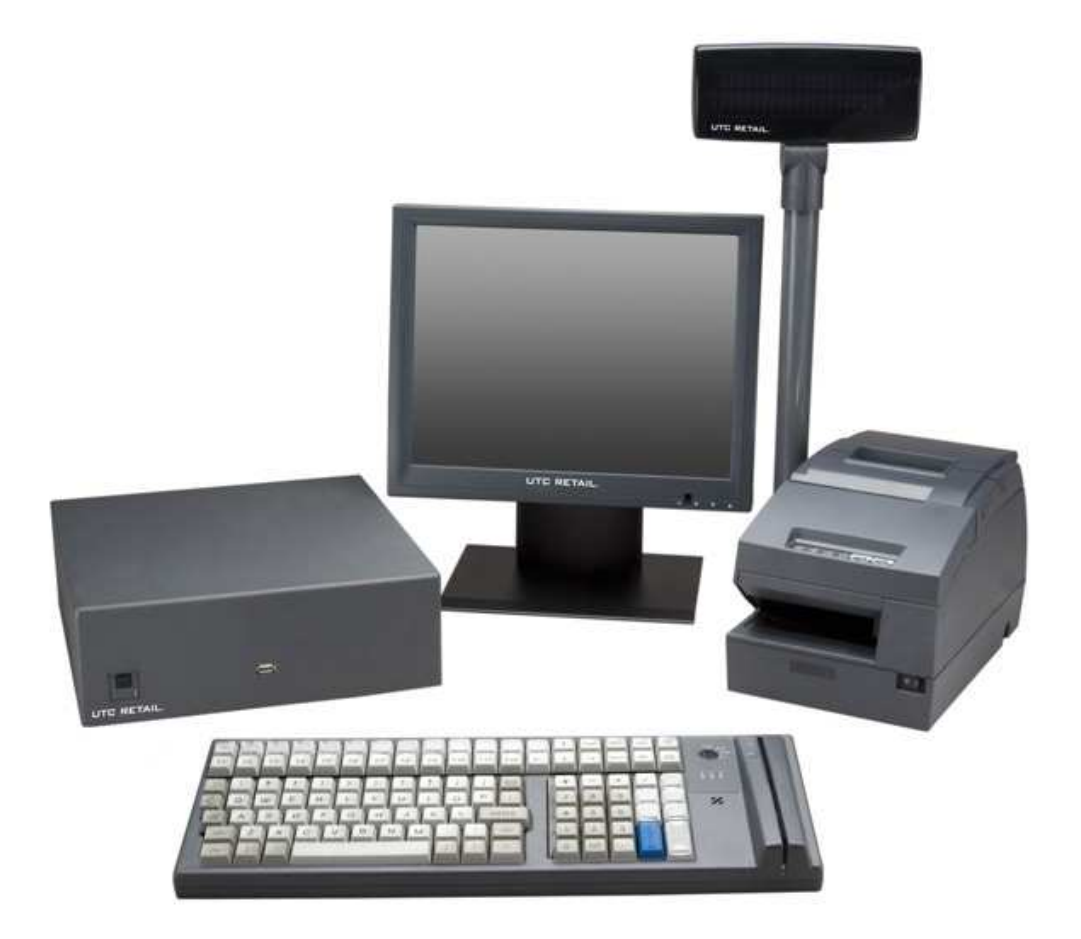

# **2200 Series POS System User Guide**

All rights reserved. No part of this document may be reproduced, stored in a retrieval system, or transmitted in any form or by any means, electronic or mechanical, including photocopying, recording, or otherwise, without the prior written permission of UTC RETAIL.

This User Guide was prepared by UTC RETAIL for use by Qualified Service Personnel only. All attempts have been made to ensure that the information presented in this manual is correct. No liability, expressed or implied, will be assumed by UTC, its dealers, or affiliates, for damage resulting from the use of this information.

If a unit needs to be shipped to UTC RETAIL for repairs, please return it in the original packaging material and shipping container. If you purchased the 2200 Series POS System through a dealer, and the dealer is unable to answer your questions, please call UTC RETAIL Technical Support at 1.800.349.0546.

This equipment has been tested and found to comply with the limits for a Class "A" digital device, pursuant to Part 15 of the FCC Rules. These limits are designed to provide reasonable protection against harmful interference when the equipment is operated in a commercial environment. This equipment generates, uses, and can radiate radio frequency energy and, if not installed and used in accordance with the instruction manual, may cause harmful interference to radio communications. Operation of this equipment in a residential area is likely to cause harmful interference, in which case the user will be required to correct the interference at his/her own expense.

### **WARNING: CMOS Battery Damage**

**Replace your system's CMOS RAM battery only with identical CR-2032 3V Lithium-Ion coin cell (or equivalent) battery type to avoid risk of personal injury or physical damage to your equipment. Always dispose of used batteries according to the manufacturer's instructions, or as required by the local ordinance (where applicable). The damage due to not following this warning will void your motherboard's manufacture warrantee.** 

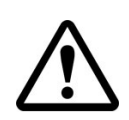

**All access to internal components is restricted to Authorized Service personnel only.** 

**If applicable, the key for this device should be in the possession of Qualified Service Personnel Only and used for access by an Authorized and Qualified Service Person.** 

# **Table of Contents**

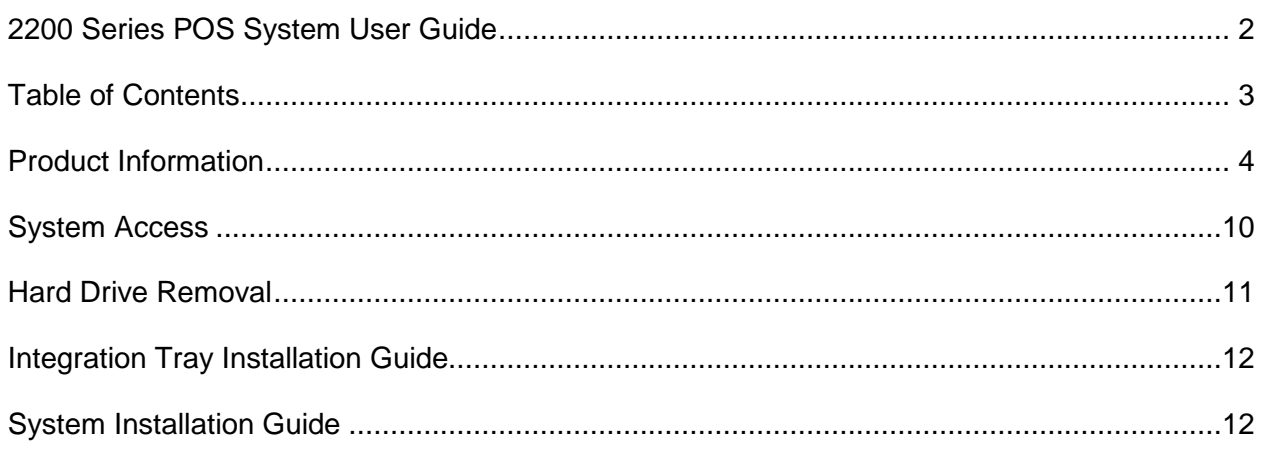

### **2200 Series POS System Components**

You will find the following components inside the 2200 Series POS System Box:

- 2200 Series POS System unit
- Safety Sheet
- A/C power cord

**Note:** Options such as the keyboard, customer display, printer and LCD monitor may be shipped in separate boxes.

### **Peripheral Support**

- The 2200 Series POS System keyboard options are the UTC RETAIL Model M700 or a standard PC type keyboard.
- The M700 keyboard is designed for POS environments; it has a built-in 3-track reader and key switch, and comes in QWERTY layouts.
- The 2200 Series POS System is designed to coordinate with the UTC RETAIL Pole Display options.
- The 2200 Series POS System supports many different printers, such as the Epson H6000 or TMT88.
- The 2200 Series POS System supports the UTC RETAIL 5" or 17" flat panel LCD display. The display is available with touch screen options.

# **Logic Module Specifications**

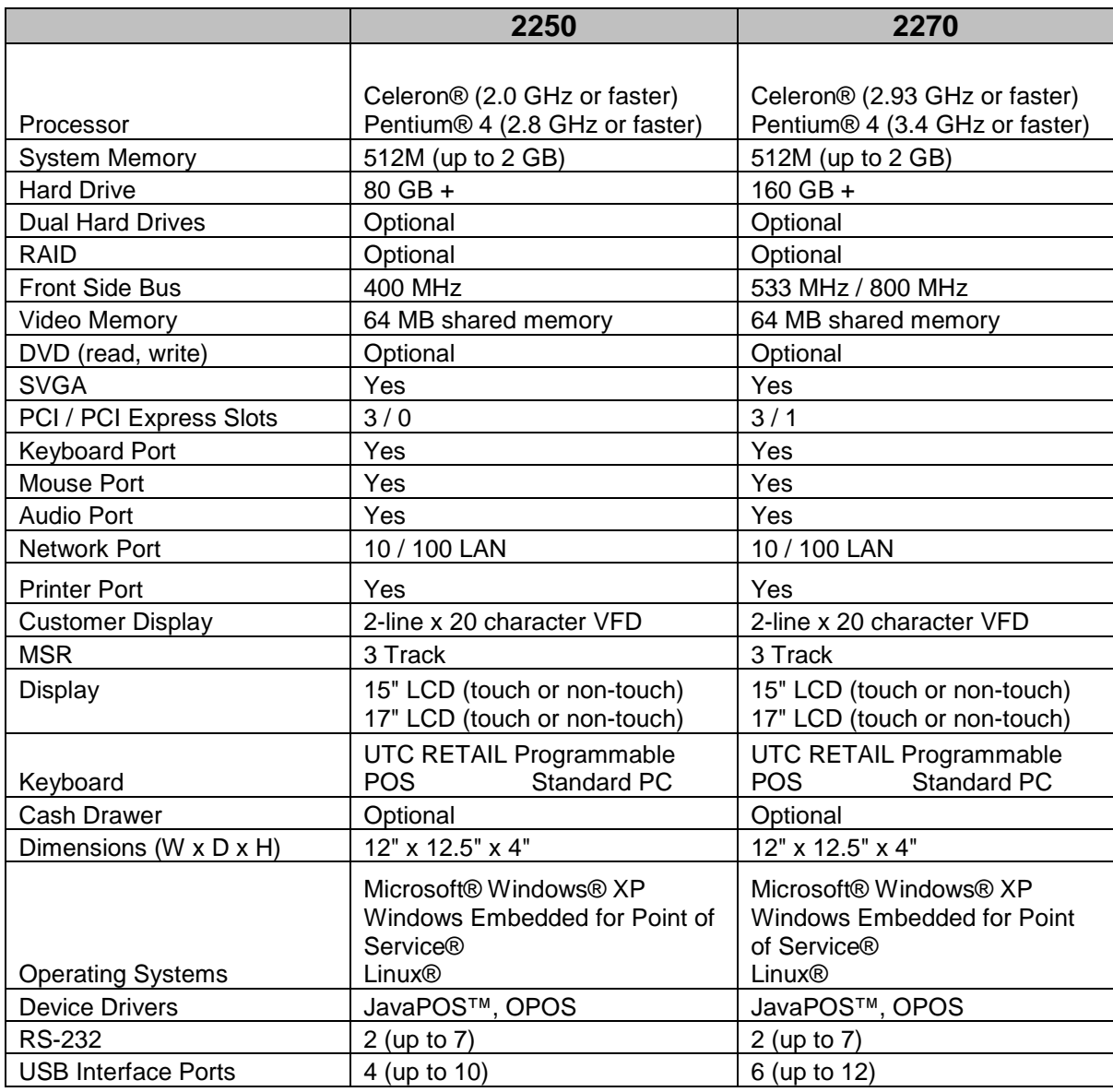

# **I/O Connections**

The 2200 Series POS System ports are divided into three sections:

- Standard ports on the motherboard
- PCI expansion slots
- The ports located on the motherboard are defined as follows:
	- o PS2 Keyboard
	- o PS2 Mouse
	- o DB9 serial COM1
	- o Audio
	- o Parallel
	- o SVGA
	- o 10/100 LAN
	- o USB

### **Options**

#### Port Options:

The 2200 Series POS System has both USB and Serial ports located at the rear of the unit. An additional configurable USB port is located at the front of the unit. The front USB port maybe be configured to be exposed or not. An optional DVD is located at the front of the unit.

#### **Back Panel View**

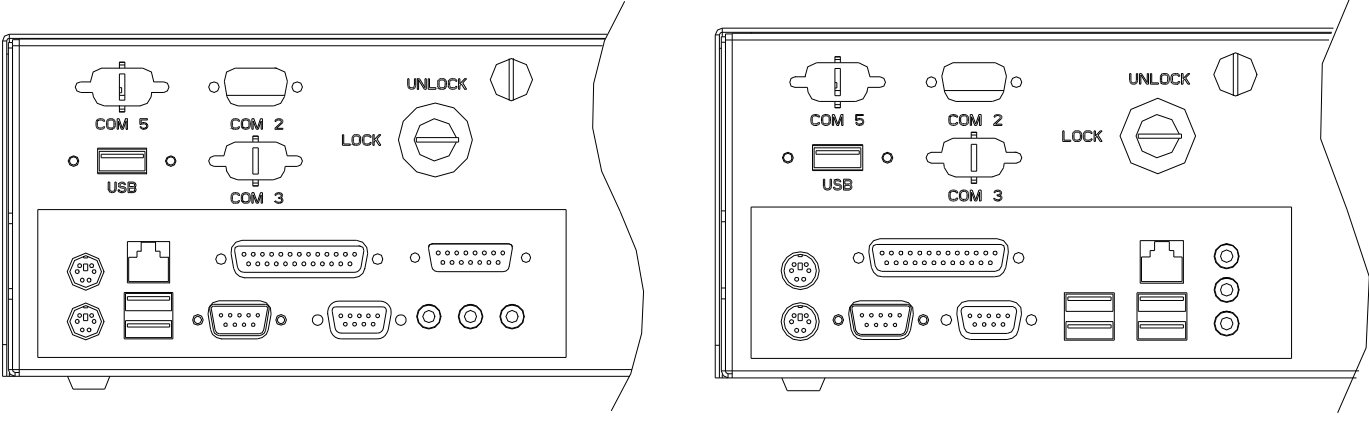

2250 2270

**Front Panel View** 

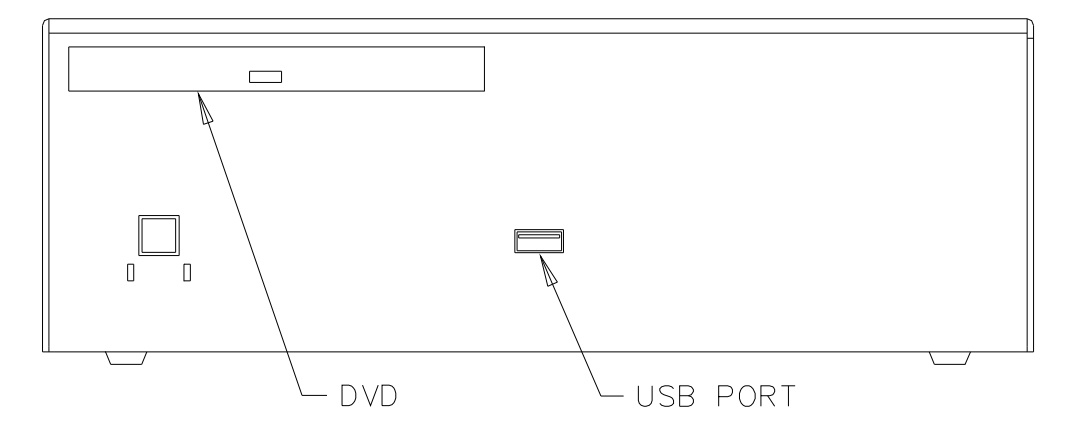

#### **COM Port Power**

The RS232 ports can supply power to pin 9 of the DB9 connector.

The power options are 0, 5, for 12 VDC (the factory default is +5 VDC).

**Note:** COM1 does not support power.

#### **COM2**

Power is always + 5 VDC.

#### **COM3 – COM7**

There are power selection jumpers located on the appropriate PCI cards. The table below summarizes the RS232 DB9 pin definitions:

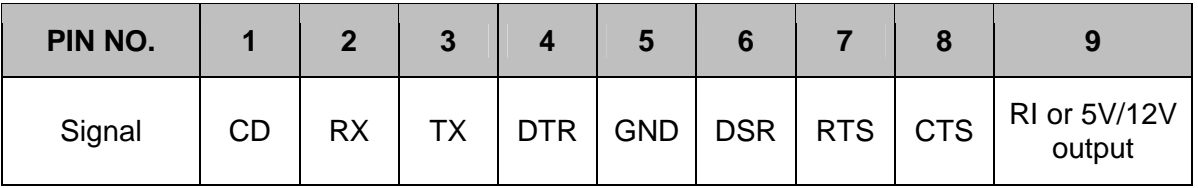

- JP1: Select RI/VOLTAGE output for DB9 pin 9 of Port 1.
- JP2: Select RI/VOLTAGE output for DB9 pin 9 of Port 2.
- JP3: Select 5V/12V when the setting is VOLTAGE output.

COM Port Jumper Settings (COM3 through COM6)

Voltages are selectable via labeled jumpers on the boards.

Removing the jumper applies no power to pin 9.

### **Supported Peripheral Options**

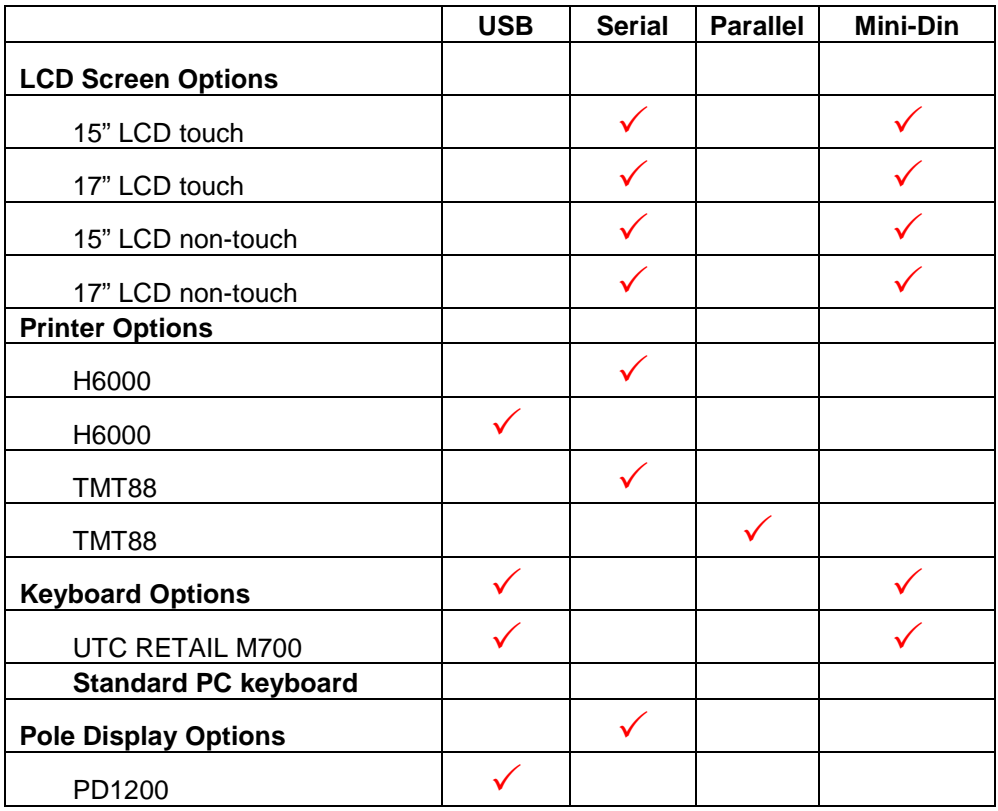

### **Power Requirements**

The 2200 Series POS System has one power cord to the AC outlet. A dedicated, clean power source is recommended.

- Voltage:  $110$  VAC  $\pm$  10%
- Current: 5 Amps maximum, with all peripherals connected

### **PCI Slot Support Options**

The PCI slots support three standard low-profile PCI cards and one PCI express card. Depending on the configuration purchased, expansion cards may already be installed in these slots.

### **System Access**

The 2200 Series POS System has two configurable options to gain access to internal components. The unit may ship with a thumb screw or thumb screw with lock option.

### **Option One – Thumb Screw**

- 1. Unscrew the thumb screw from the back panel of the unit.
- 2. Slide off the cover.

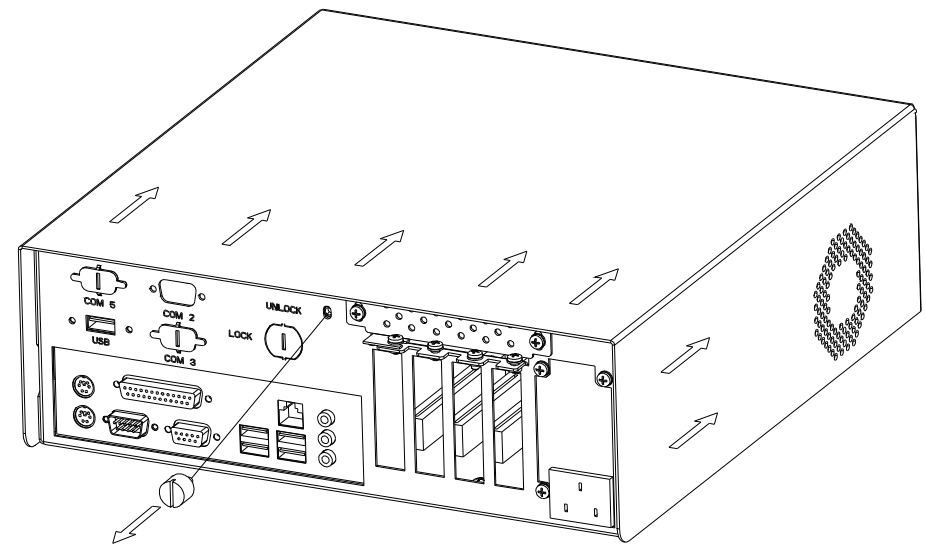

### **Option Two - Lock**

- 1. Unlock the cover of the unit from the back panel.
- 2. Remove the thumb screw.
- 3. Slide off the cover

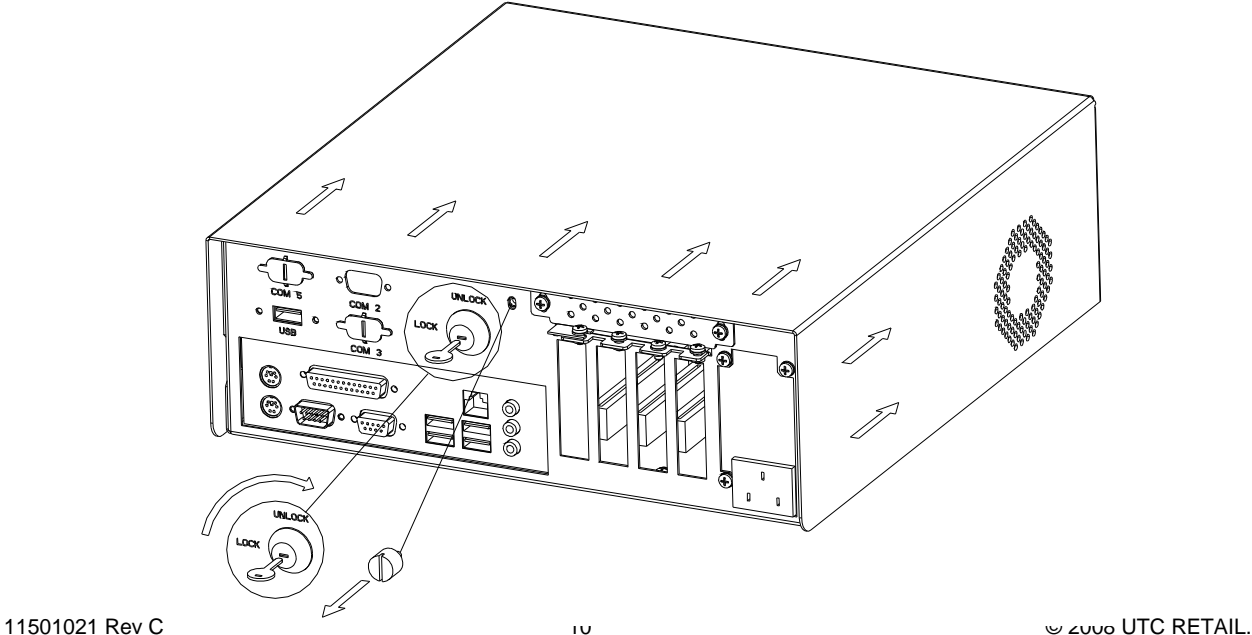

### **Hard Drive Removal**

The 2200 Series POS System is equipped with one or two easily accessible hard drives.

**Note:** Prior to installing a replacement hard drive in this unit, ensure that the proper jumper settings have been made. These must be set to MASTER drive.

To remove a hard drive, follow these steps:

- 1. Shut off all power to the system by unplugging the power cord from the AC outlet.
- 2. Remove cover as outlined in the system access section.
- 3. Disconnect the cabling.
- 4. Remove the hard-drive thumbscrew.
- 5. Remove hard-drive bracket from the unit.
- 6. Remove the hard drive mounting screws.
- 7. Replace hard-drive.
- 8. Reconnect the cabling.

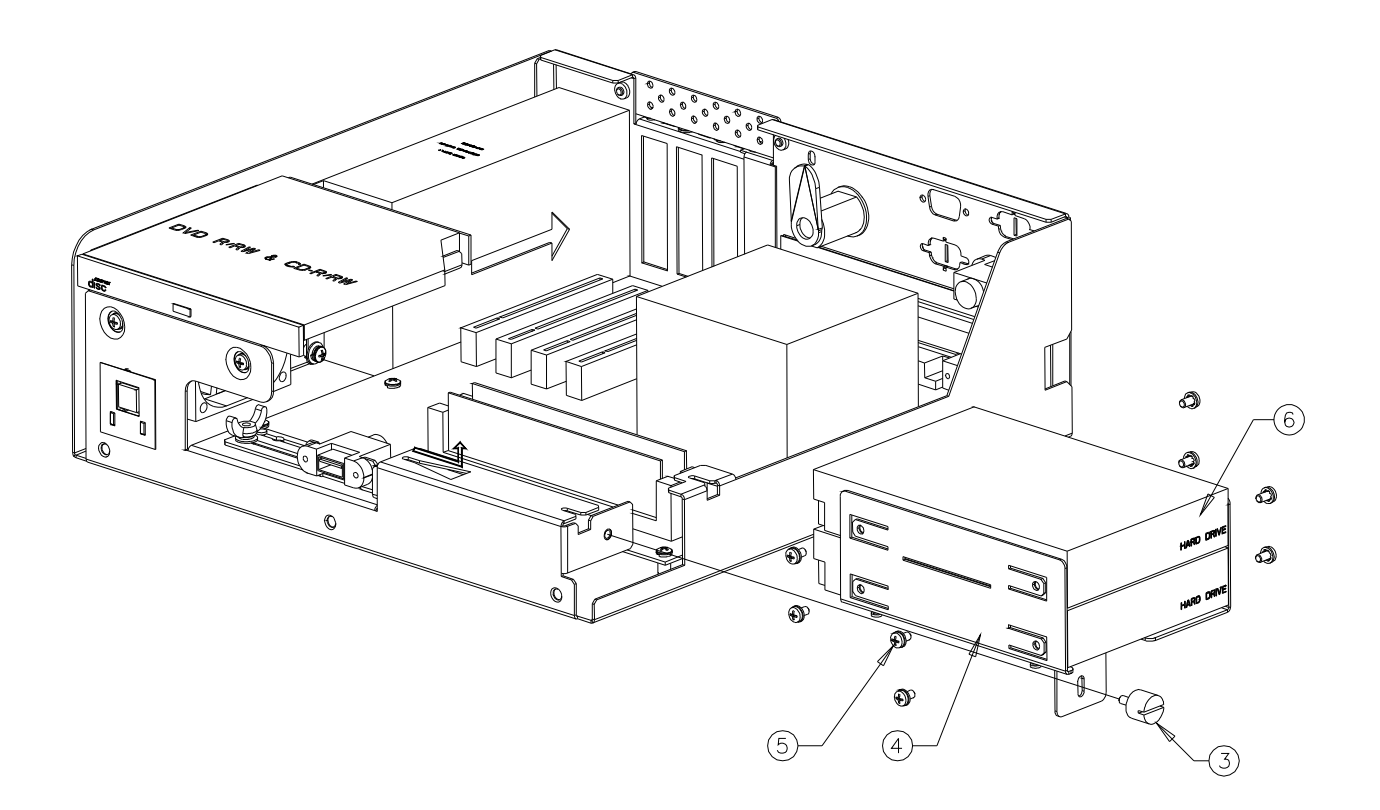

# **System Installation Guide**

Please refer to the 2200 Series POS System Installation Guide, which may be downloaded from the UTC RETAIL's website at www.utcretail.com.

Note: The UT2250/2270 unit must be orientated with its rubber feet down. Do not mount the unit on its side. Consideration should be taken to ensure that none of the unit vents are blocked. Blocking the vents may cause damage to the unit.

# **Integration Tray Installation Guide**

All cable routing is described in the 2200 Series POS System Installation Guide, which may be downloaded from the UTC RETAIL's website at www.utcretail.com

# **Under Counter Mounting Bracket Installation Guide**

The Under Counter Mounting Bracket Installation Guide may be downloaded from the UTC RETAIL's website at www.utcretail.com

# **Cable Cover Installation Guide**

The Cable Cover Installation Guide may be downloaded from the UTC RETAIL's website at www.utcretail.com

Please call UTC RETAIL's Technical Support at 800.349.0546, if you have any problems not addressed in the Troubleshooting Procedures or have questions about other sections of this documentation.